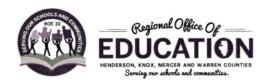

#### JODI L. SCOTT

LORI LOVING

Regional Superintendent of Schools

Asst. Regional Superintendent of Schools

### OBTAINING AN EDUCATOR LICENSE WITH STIPULATIONS - PARAPROFESSIONAL

A paraprofessional educator endorsement (sometimes known as a Teacher's Aide) on an educator license with stipulations may be issued to an individual who is at least 19 years of age, holds a high school diploma or its recognized equivalent, and has met <u>one</u> of the following requirements\*:

- 1. Has completed at least 60 semester hours of credit from a regionally accredited institution of higher education (excluding remedial coursework and coursework must be a grade C or higher)
- 2. Holds an associate degree or higher from a regionally accredited institution of higher education
- Step 1: Create an Educator Licensure Information System (ELIS) account (see screenshot tutorial in packet).
- **Step 2: Submit an application** in ELIS. An application fee (plus a processing fee) will be assessed electronically when the application is submitted. You will need a debit/credit card to complete this step.
- **Step 3:** A. Request official college transcript(s) be sent to the Regional Office of Education. NOTE: Make every effort to have them sent electronically to Brittany Stegall at <u>bstegall@roe33.net</u> as that will expedite the process of obtaining a license. Mailed transcripts may be sent to the address listed below:

Regional Office of Education #33 Attn: Jodi Forrester 105 North E Street, Suite 1 Monmouth, IL 61462

NOTE: If you have recently graduated, you will want to be sure when ordering that you select to wait to send until your degree line has been added to the transcript.

-OR-

- **Step 3: B. Take the Paraprofessional Exam.** If you do not have the college course hours needed you can take the paraprofessional exam to satisfy the requirement. You would call the Regional Office of Education at (309) 734-6822 to schedule a test time. Fee for testing will be collected at the time of the exam. You will also need to provide a copy of your high school diploma or transcript to be uploaded to your ELIS account.
- Step 4: Register your license in ELIS. A registration fee will be assessed electronically when the registration is completed. You will need a debit/credit card to complete this step. You will register your license in ROE #33, Henderson/Knox/Mercer/Warren Counties. Once registered, the license is valid until June 30 immediately following five years of the endorsement being issued and may be renewed.

# Online Application for a Paraprofessional Approval

## If you are a first time user of the Educator Licensing Information System:

1. On the internet, go to <a href="http://www.isbe.net">http://www.isbe.net</a>

T.

2. Halfway down the page you will see the Educator Licensure Information (picture below). The red arrows indicate where you should click. Example click on the word Licensure.

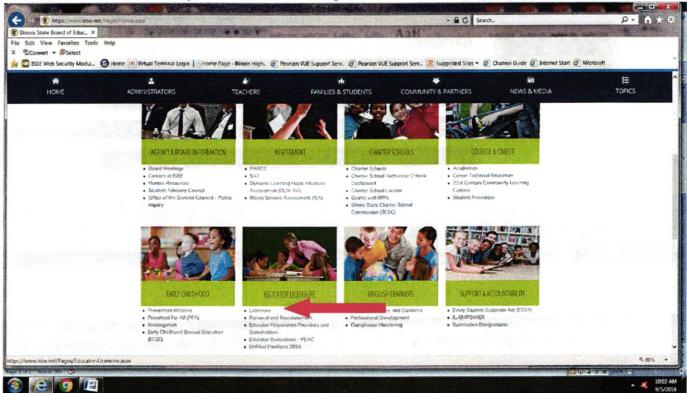

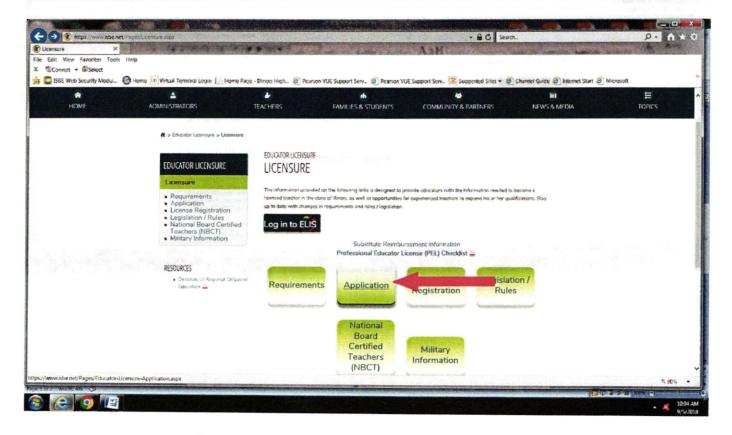

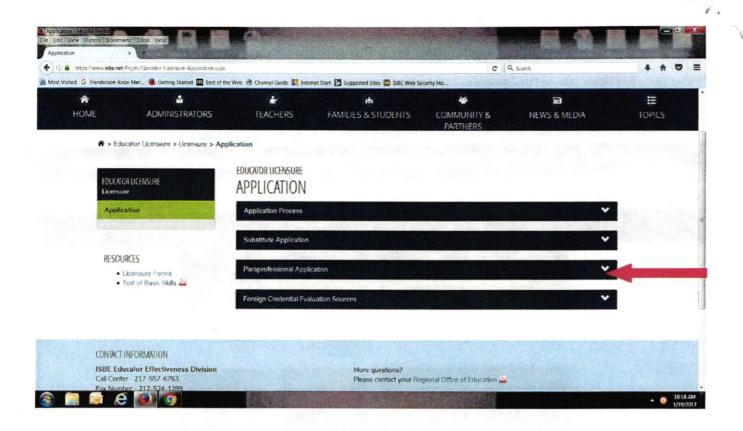

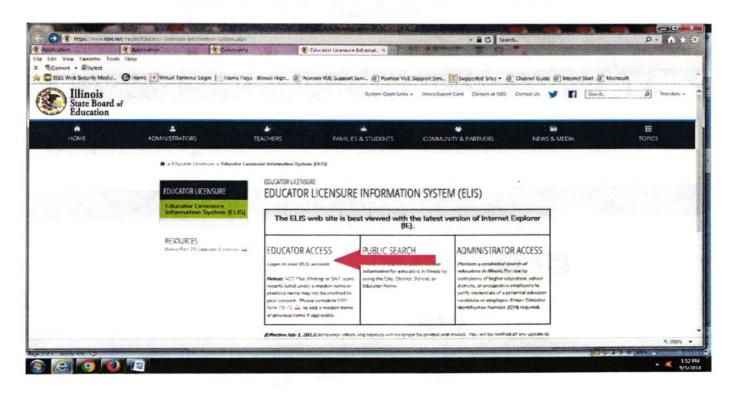

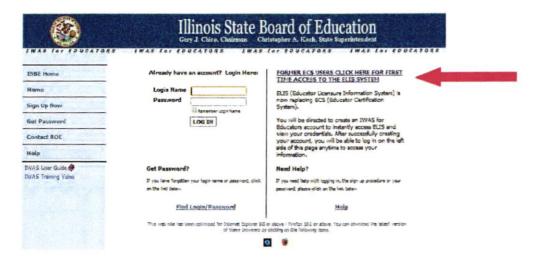

After you have set up an account (entering your name, address, etc.), you can now apply for your paraprofessional license.

- Follow the screen prompts in the Application Wizard to complete the process. Make sure all information is accurate on each screen before you click 'Next'
- 2. You will be prompted to answer a series of legal questions.
- 3. You will need a credit or debit card to pay the License Application fee of \$100 + processing fees.
- 4. You will have an opportunity to review and edit information before you submit the application
- 5. Your approval will go into Pending Review status
- 6. Official transcripts from your college showing that you have met the requirements for a paraprofessional approval (either an associate's degree or 60 semester hours from an accredited college) will have to be sent to the Illinois State Board of Education. You can also have your college transmit your transcripts electronically to the ROE to <a href="mailto:bstegall@roe33.net">bstegall@roe33.net</a> and we will upload them into your account. NOTE: Please make every attempt to have your transcripts sent to the ROE to ensure you receive your approval in a timely manner. Having them sent to ISBE will add weeks onto the process. You can also have your official transcripts mailed to our office for uploading as well: Regional Office of Education Attn: Brittany Stegall, 105 North E St., Suite 1, Monmouth, IL 61462.
- 7. **If you have taken the paraprofessional test to receive your approval:** Scores will be uploaded into your account by the ROE. The ROE will need a copy of your high school diploma or high school transcripts showing your graduation date or GED Certificate.
- When ISBE issues your approval, you will be sent an email notification. Log into your ELIS account to register the new license in Henderson/Knox/Mercer/Warren Counties ROE #33.

#### License Registration:

- 1. On your ELIS Home Page click on Registration in the Action Center Box.
- 2. Follow the screen prompts in the Registration Wizard to complete the process
- 3. You will need a credit or debit card to pay the License Registration fee of approximately \$30.
- 4. Select Henderson/Knox/Mercer/Warren from the dropdown box on the registration question.

#### View and Print your Credentials:

- 1. On your ELIS Home Page click on View Your Credentials
- 2. Print the Credentials page
- 3. ISBE will not send you a printed license.